# Dev Environment:

Android

Mobile and Ubiquitous Games ICS 163

Donald J. Patterson

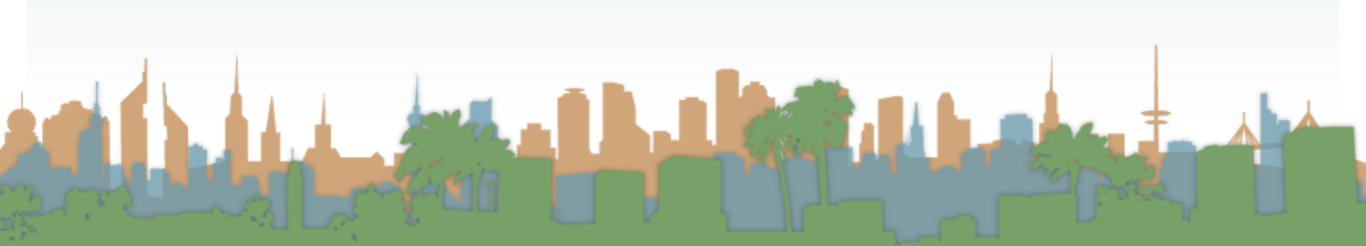

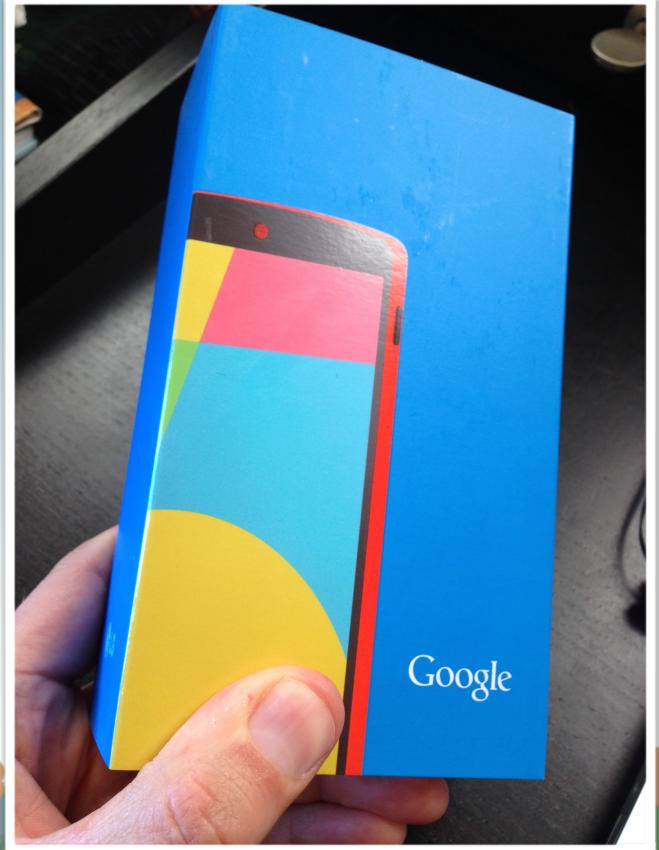

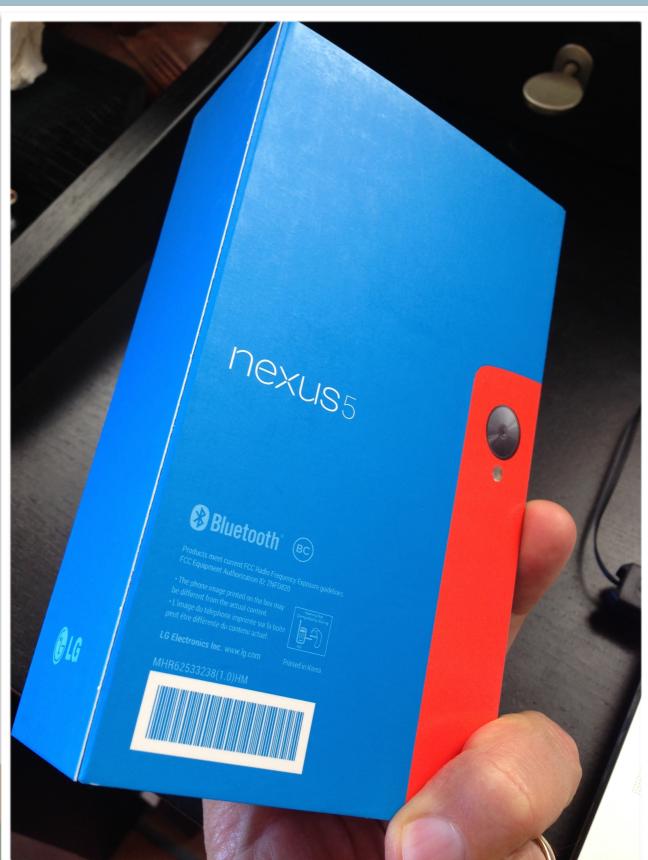

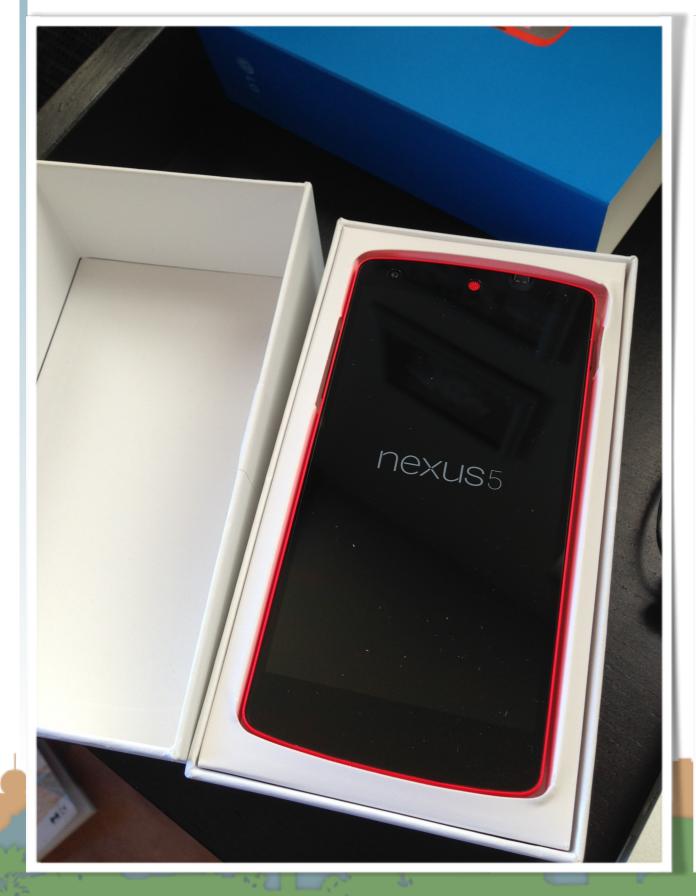

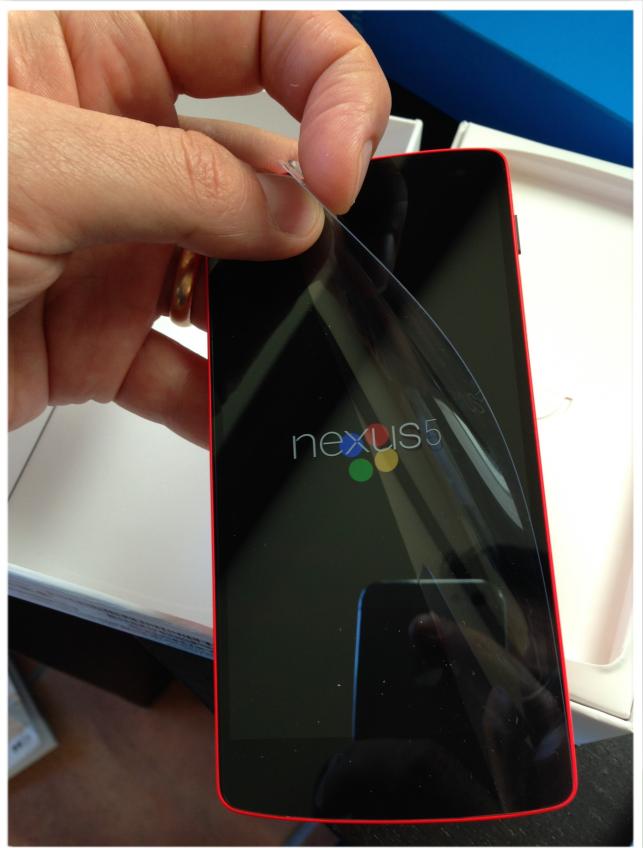

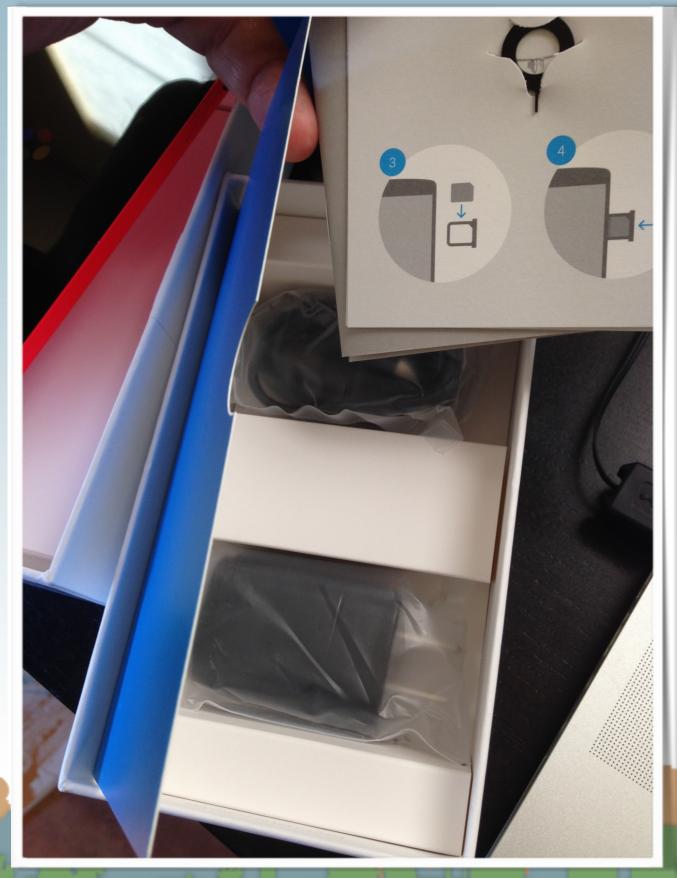

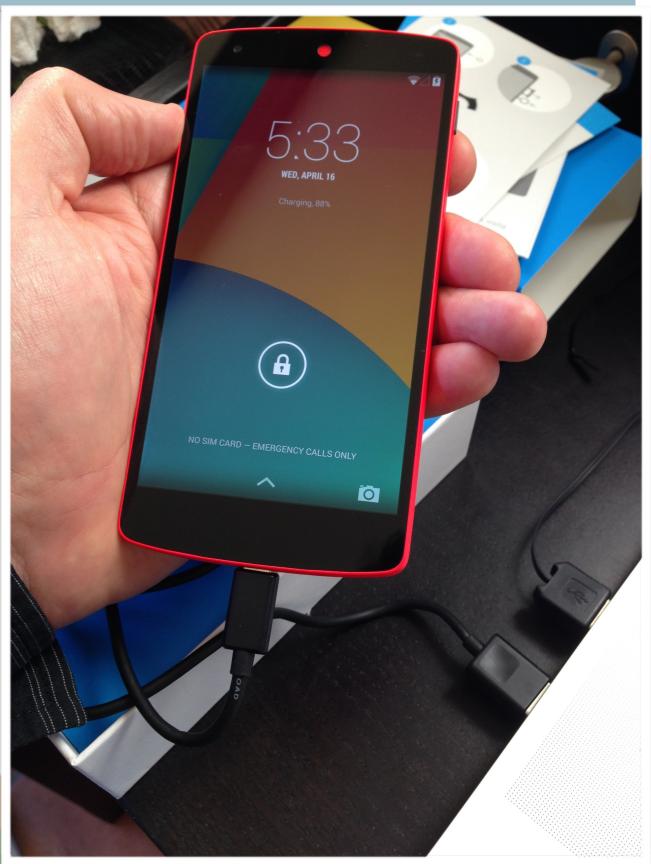

- Don't worry about SIM cards wifi only
- Connect to Wifi
- Don't associate with your Google account
- Enable Location Services
- Personalize the phone with "Peter Anteater"
- Dial \*#\*#checkin#\*#\* to update phone
  - "checkin succeeded"
- Connect USB on phone to computer to charge it

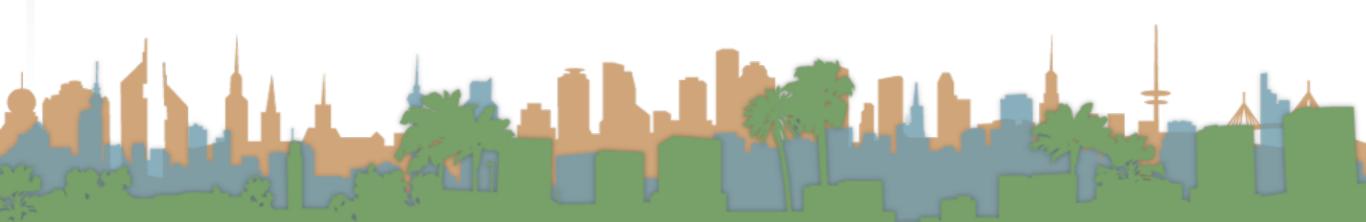

- http://developer.android.com/
  - http://developer.android.com/sdk/index.html

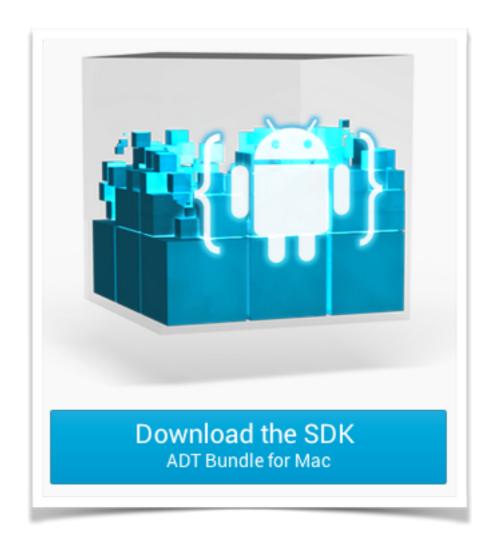

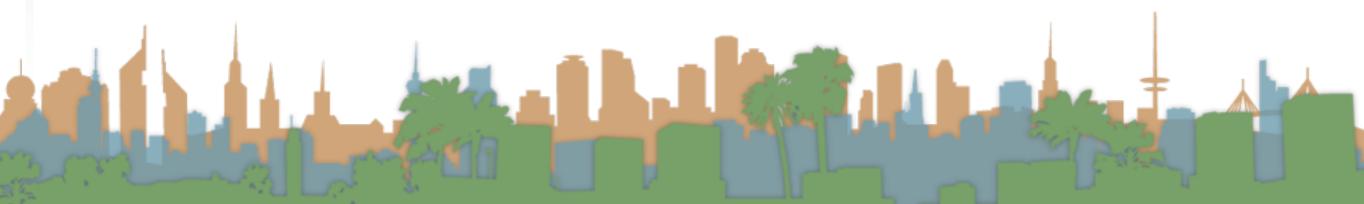

 Unpacks into a self-contained installation of Eclipse with Android Software development Kit (SDK) and plug-ins installed

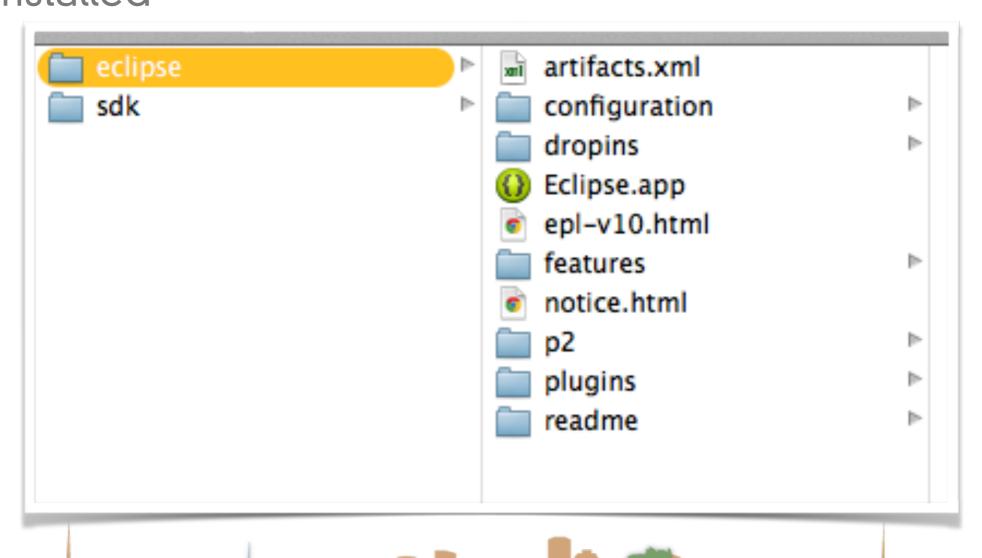

- Like any Eclipse project, set up a workspace
- Should be unique for this class

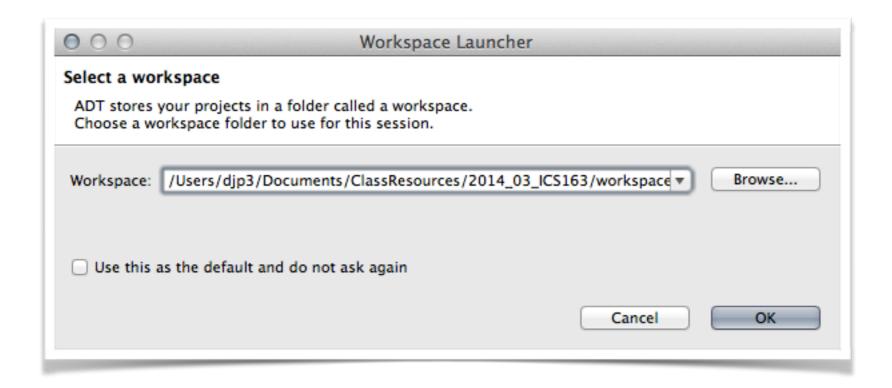

- There are Android specific options
- Start a new app

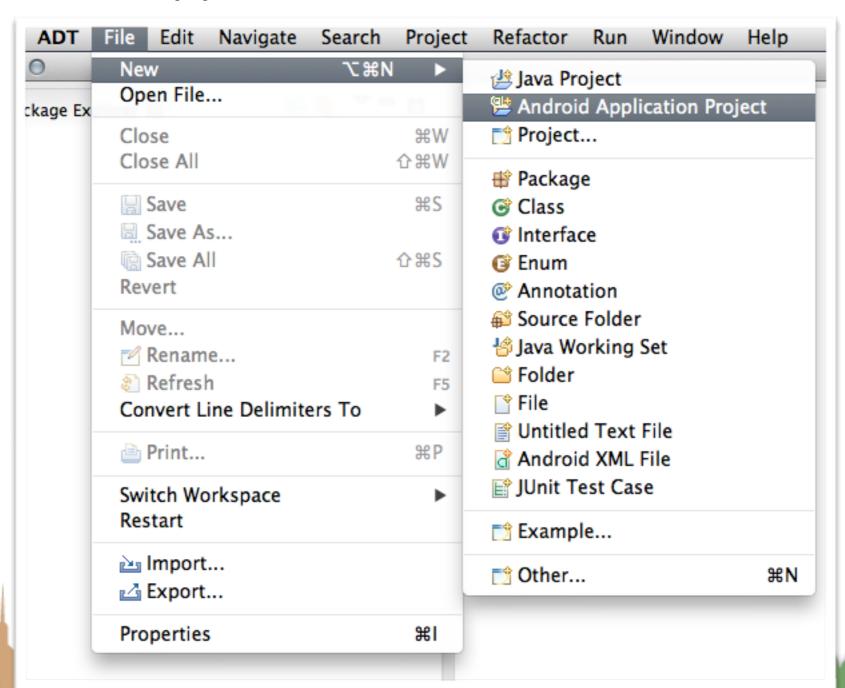

- Minimum SDK is the oldest phone your app will work with
- 2.2 is probably the oldest you should consider

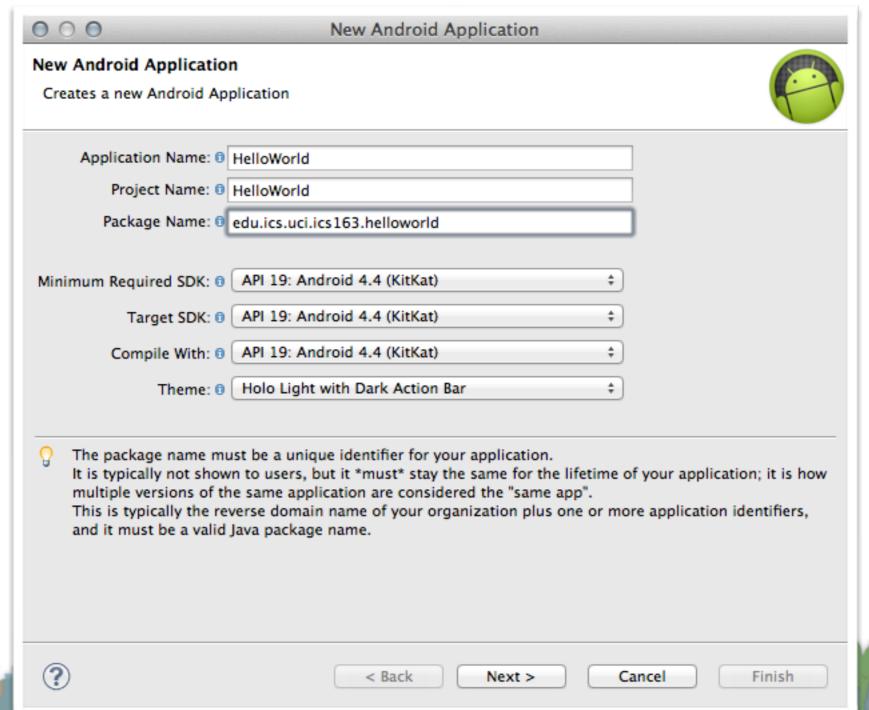

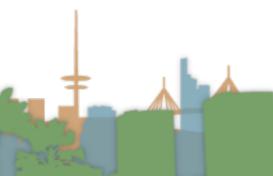

note "library" option

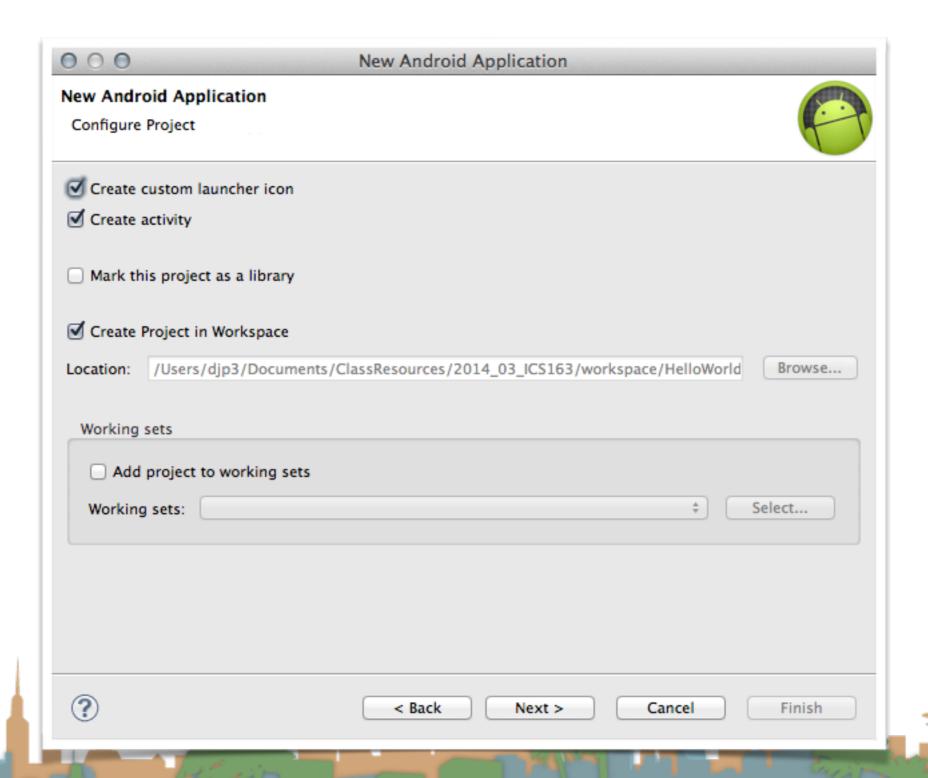

icon set up

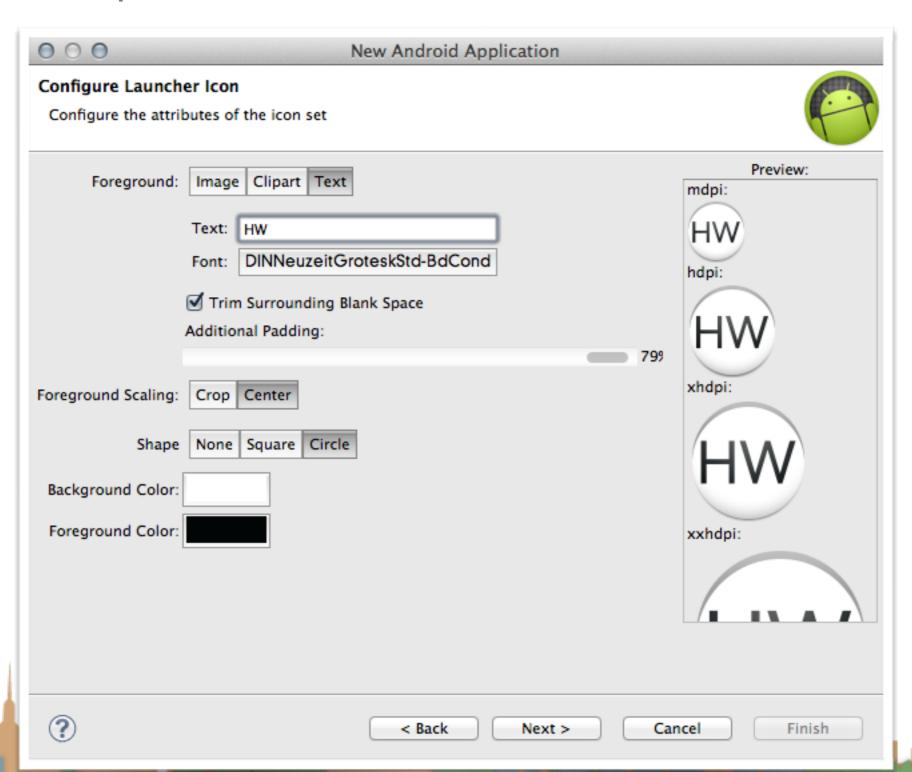

icon set up

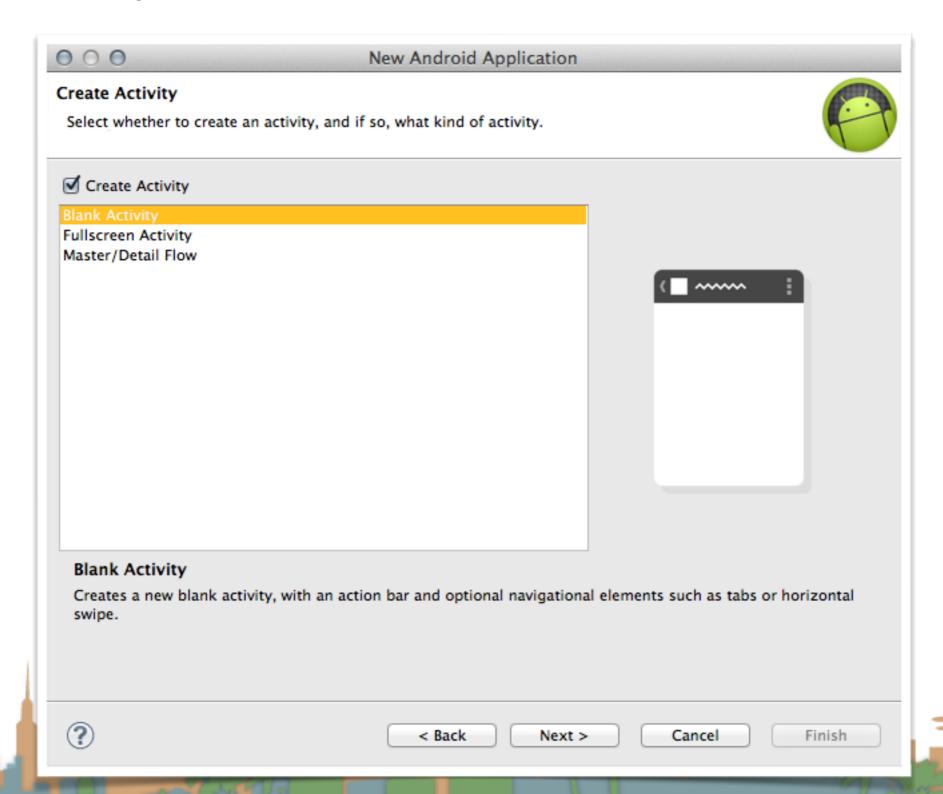

navigation style

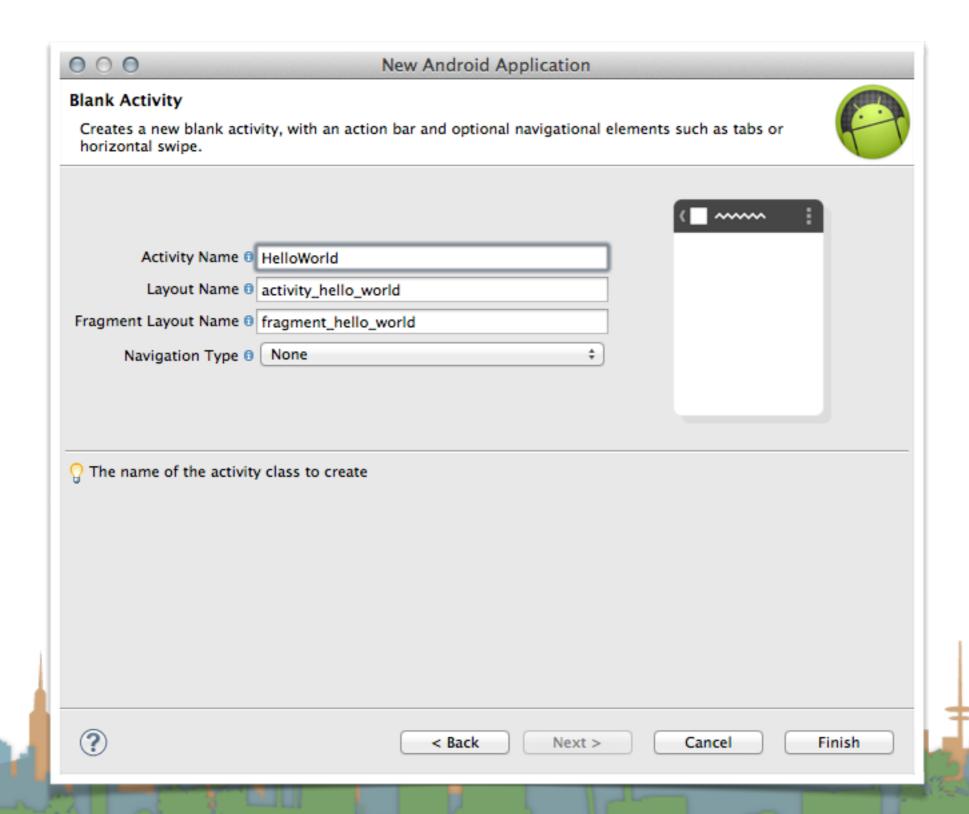

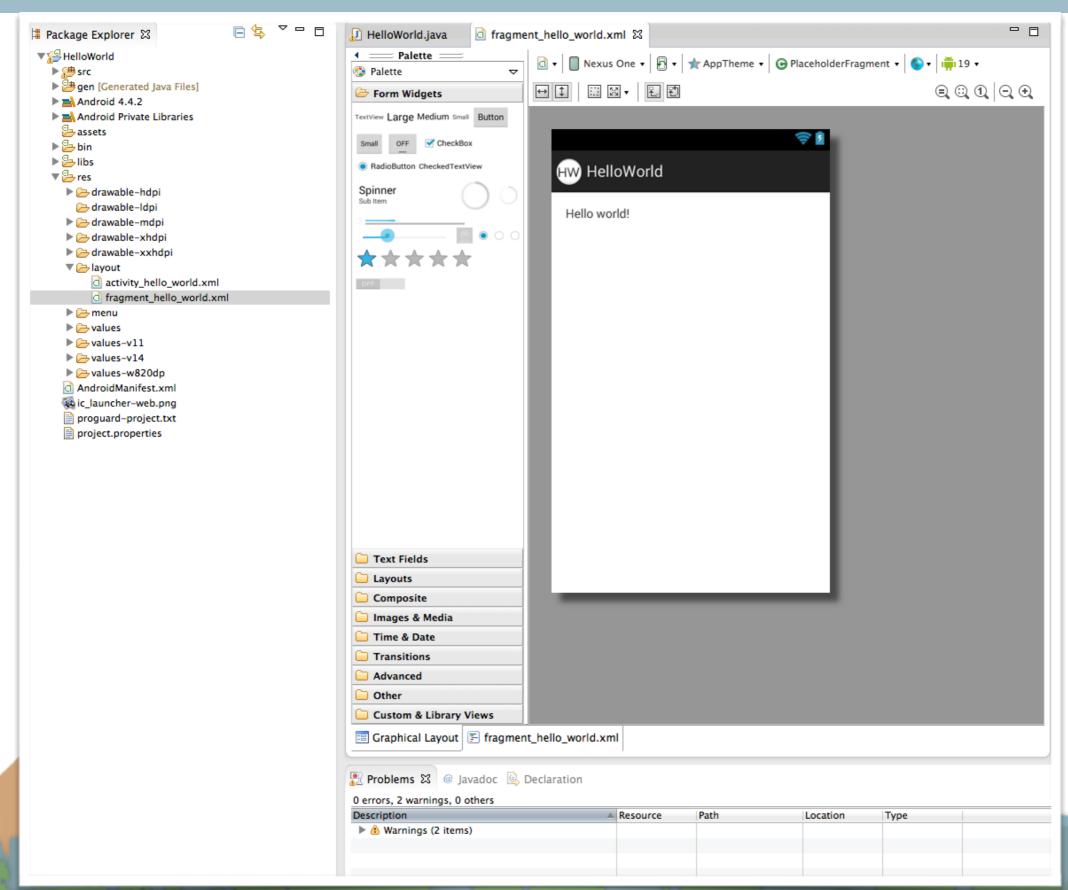

Let's make sure we have everything we need in the SDK

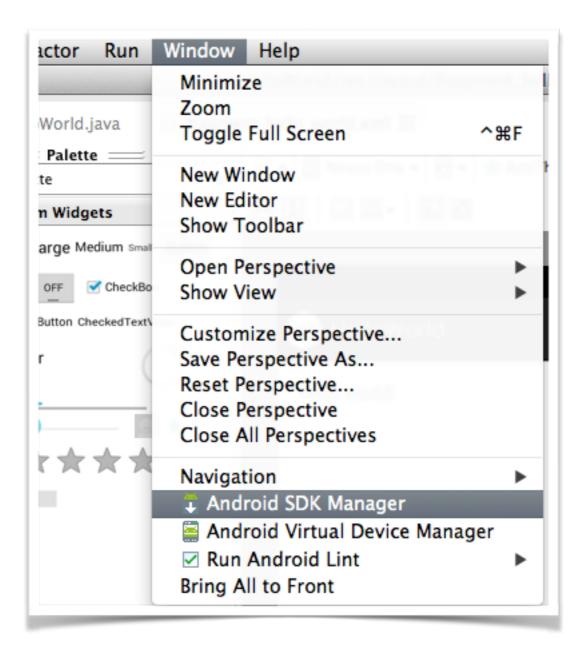

Install updates -> 4.4.3

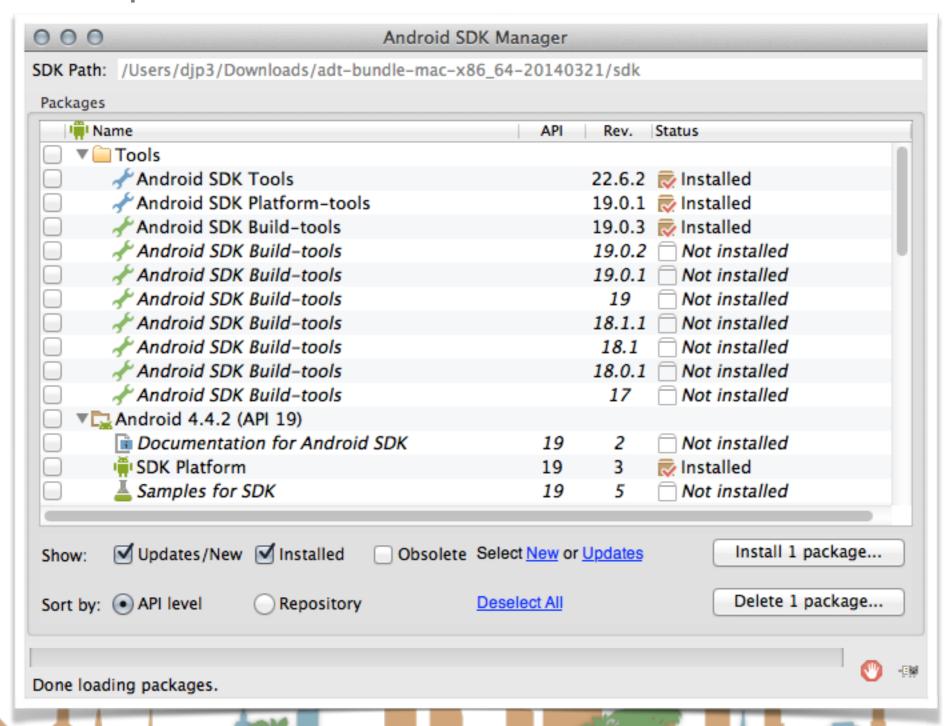

• Install updates -> 4.4.3

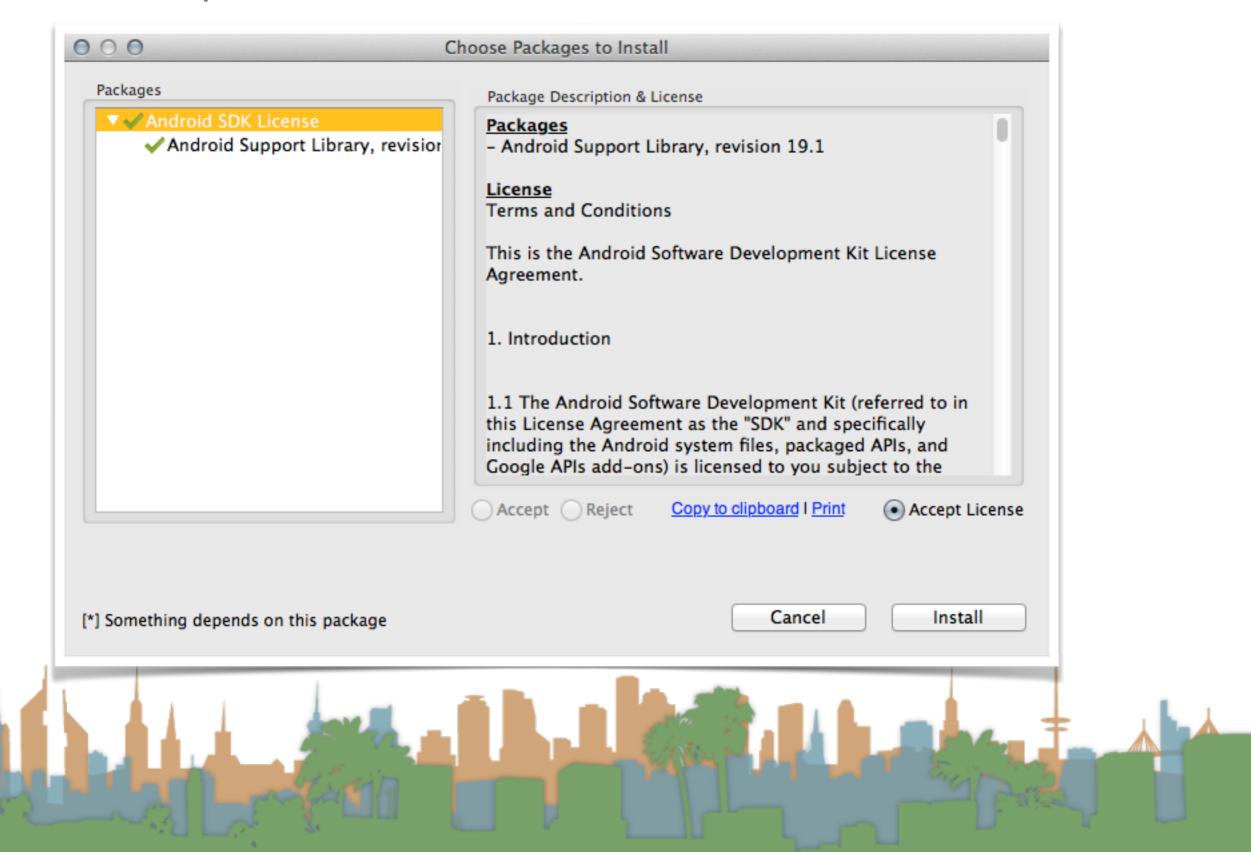

Beef up your emulator

| I Name                            |                   | API               | Rev.           | Status                    |    |
|-----------------------------------|-------------------|-------------------|----------------|---------------------------|----|
| ▶ Android 4.2.2 (API 17)          |                   |                   |                |                           |    |
| ► Android 4.1.2 (API 16)          |                   |                   |                |                           |    |
| ► Android 4.0.3 (API 15)          |                   |                   |                |                           |    |
| ▶ □ Android 4.0 (API 14)          |                   |                   |                |                           |    |
| ▶ □ Android 3.2 (API 13)          |                   |                   |                |                           |    |
| ▶ □ Android 3.1 (API 12)          |                   |                   |                |                           |    |
| ▶ Android 3.0 (API 11)            |                   |                   |                |                           |    |
| ▶  Android 2.3.3 (API 10)         | )                 |                   |                |                           |    |
| ▶ □ Android 2.2 (API 8)           |                   |                   |                |                           |    |
| ▶ □ Android 2.1 (API 7)           |                   |                   |                |                           |    |
| ▶ □ Android 1.6 (API 4)           |                   |                   |                |                           |    |
| ▶ □ Android 1.5 (API 3)           |                   |                   |                |                           | 1, |
| ▼ 🗀 Extras                        |                   |                   |                |                           |    |
| Android Support Repository        |                   |                   | 5              | Not installed             |    |
| ■ Android Support Library         |                   |                   | 19.1           | 戻 Installed               |    |
| Google Analytics App Tracking SDK |                   |                   | 3              | Not installed             |    |
| Google Play services for Froyo    |                   |                   | 12             | Not installed             |    |
| 🔃 Google Play service             | s                 |                   | 16             | Not installed             |    |
| 🔃 Google Repository               |                   |                   | 7              | Not installed             |    |
| 🔃 Google Play APK Ex              | pansion Library   |                   | 3              | Not installed             |    |
| 🖸 Google Play Billing             | Library           |                   | 5              | Not installed             |    |
| 🛅 Google Play Licensi             | ng Library        |                   | 2              | Not installed             |    |
| ☐ Google USB Driver               |                   |                   | 9              | Rot compatible with Mac C |    |
| 🛅 Google Web Driver               |                   |                   | 2              | ☐ Not installed           | J  |
| 😨 Intel x86 Emulator              | Accelerator (HAXM | installe          |                | Not installed     ■       | L  |
| ow: 🗹 Updates/New 🗹 Ins           | talled Obsolet    | e Select New or   | Undates        | Install 1 package         |    |
| ow. Sopulates/New Ins             | obsolet           | C 001001 11011 01 | <u>Opaulos</u> | z paciageni               |    |
| rt by:   API level Re             | pository          | Deselect All      |                | Delete packages           |    |

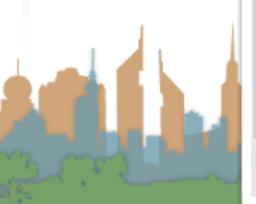

Run your Hello World app

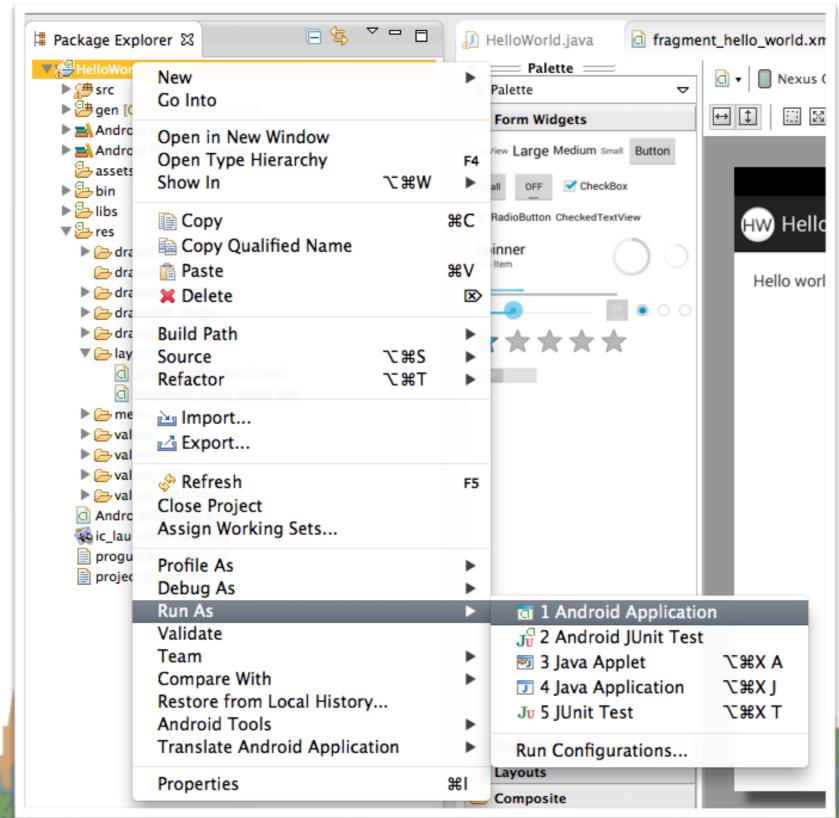

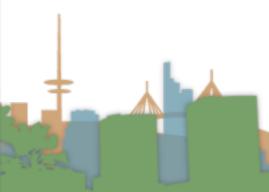

• on what? an emulator

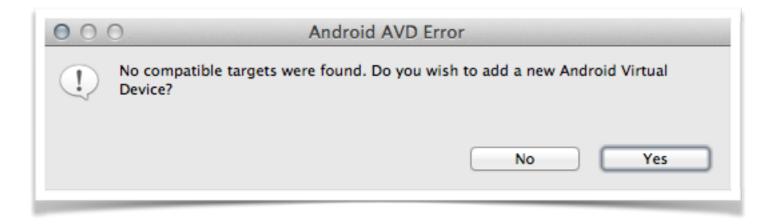

• on what? an emulator, aka an Android Virtual Device

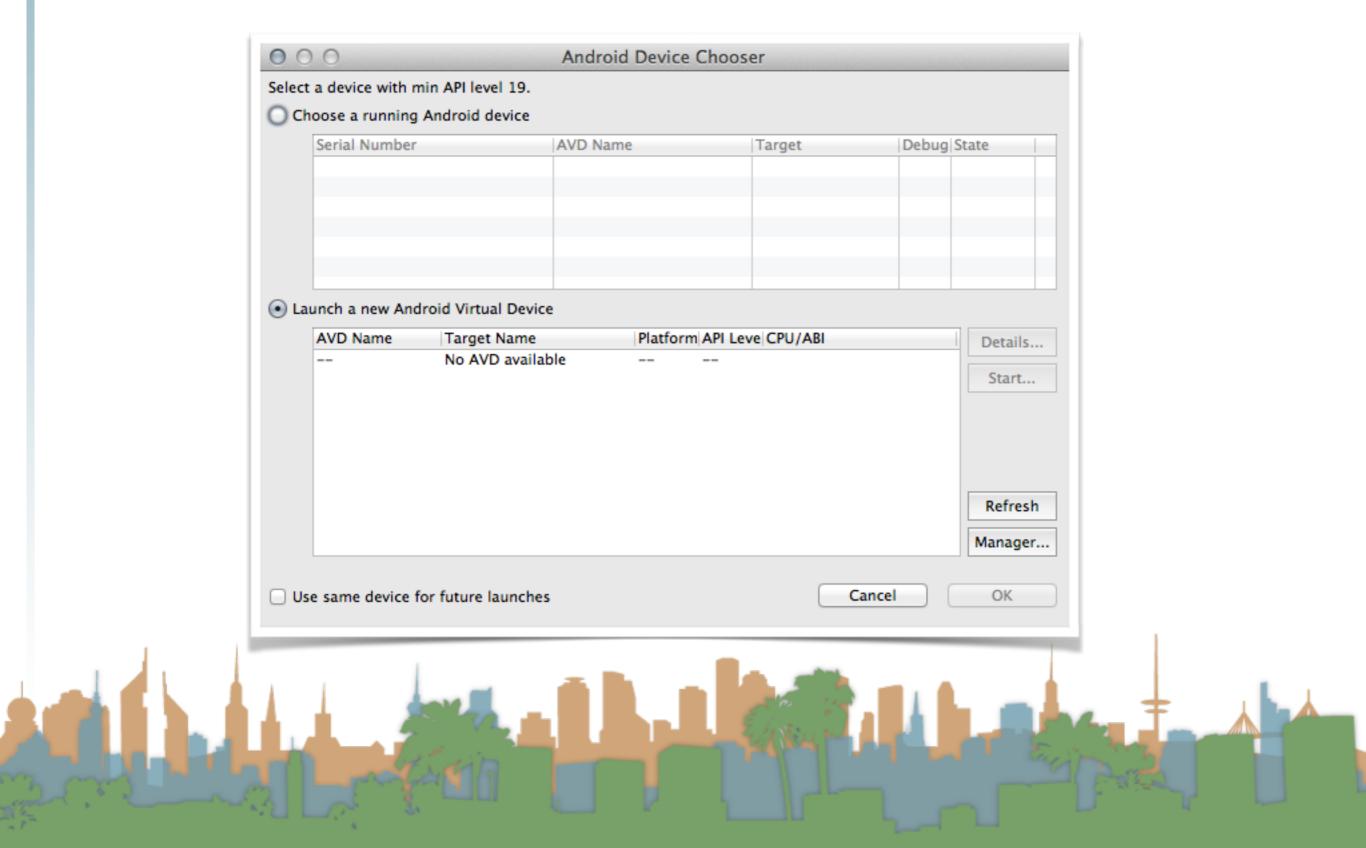

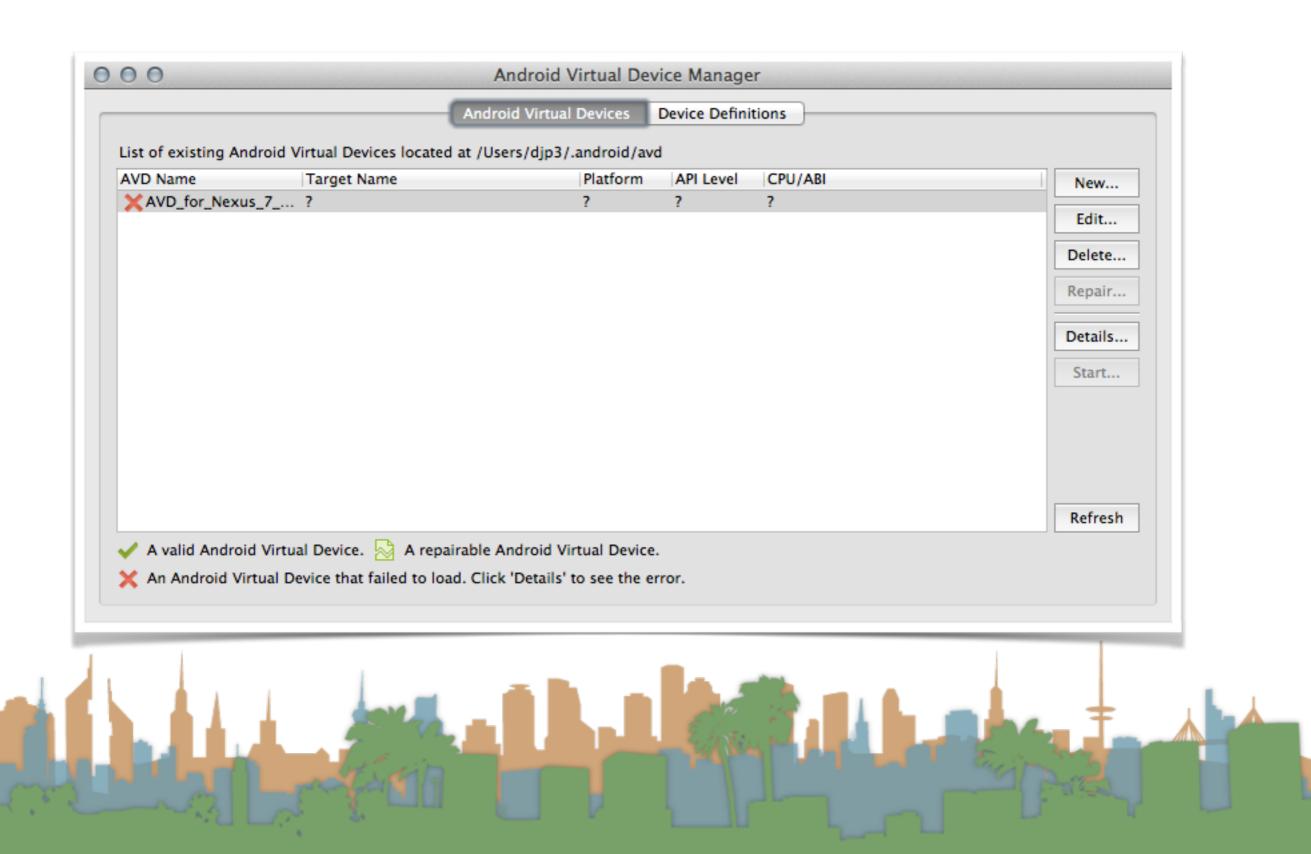

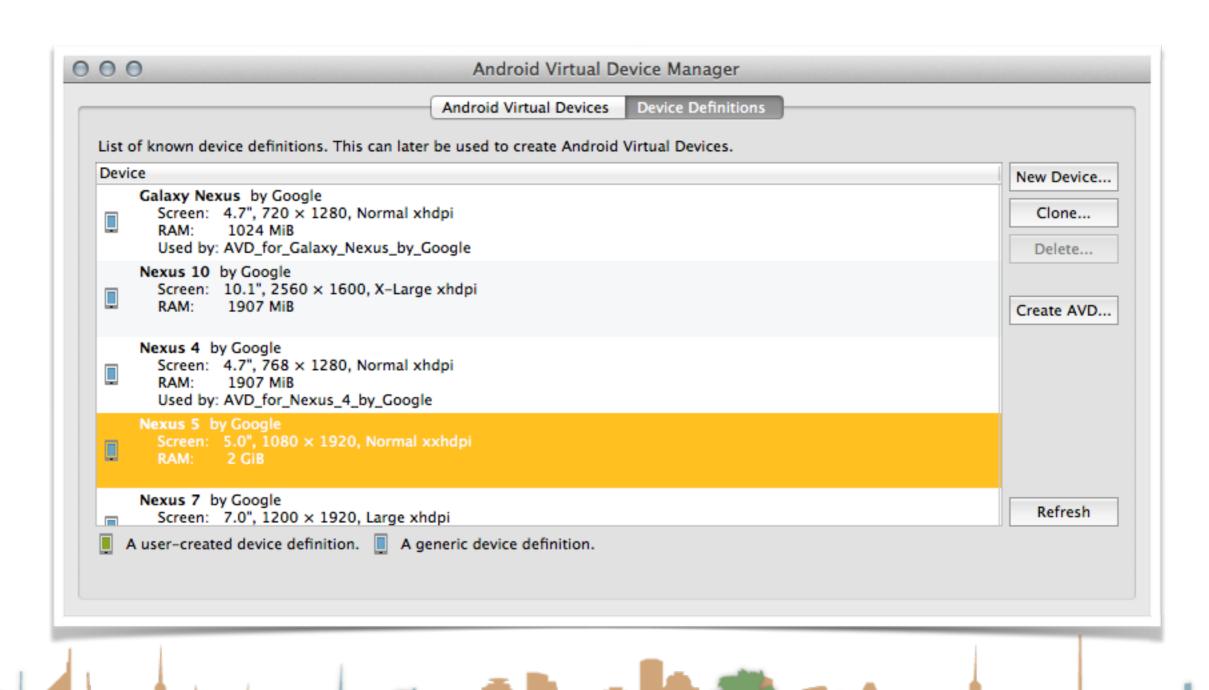

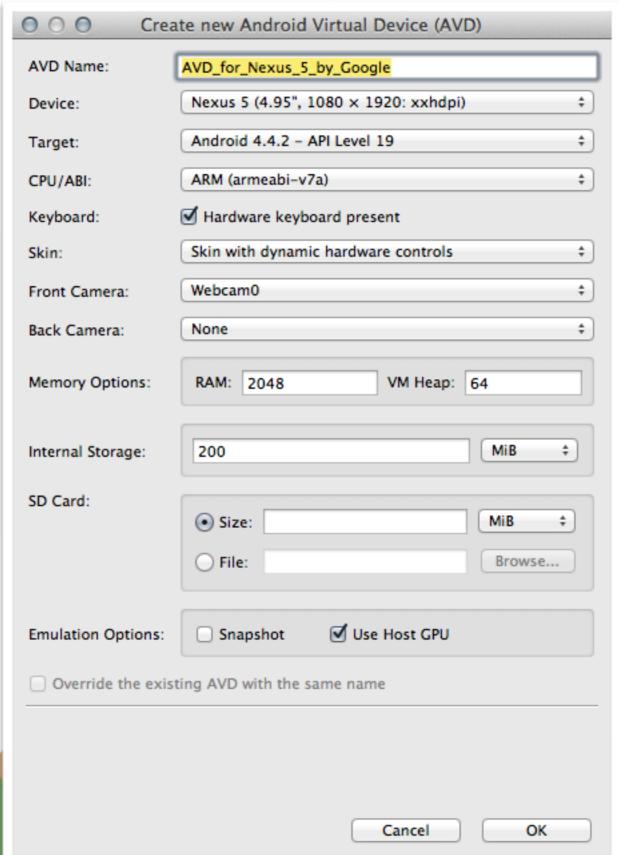

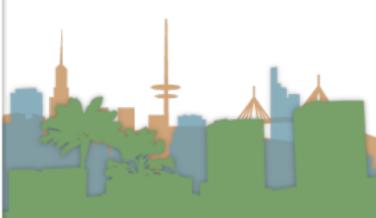

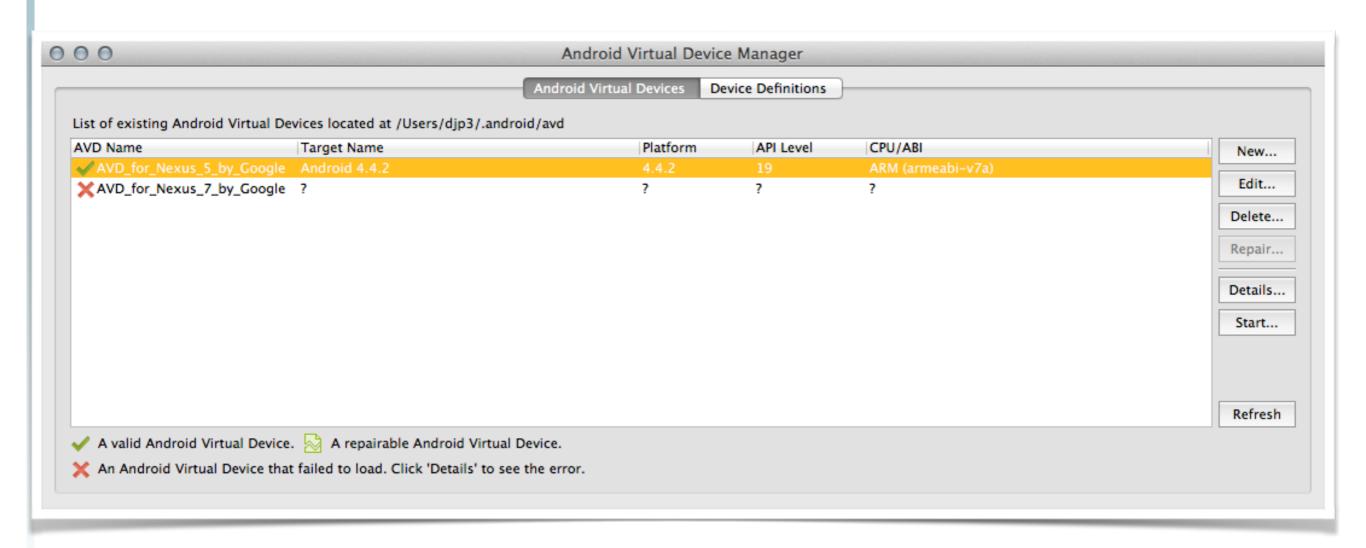

choose the emulator

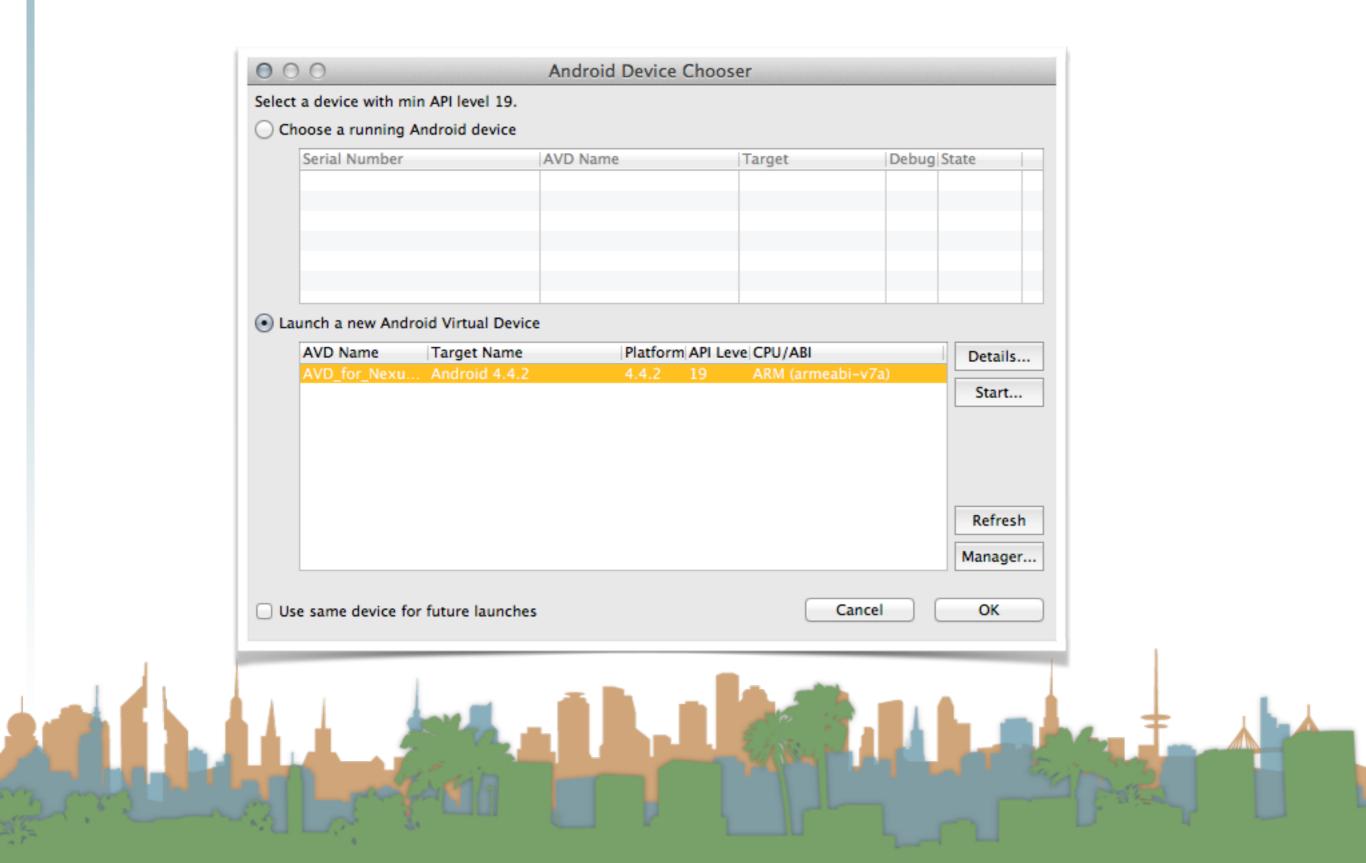

and boot, and wait,

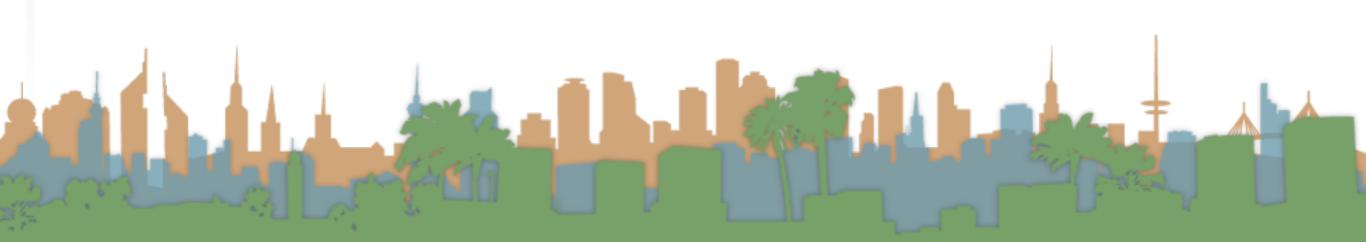

and boot, and wait,

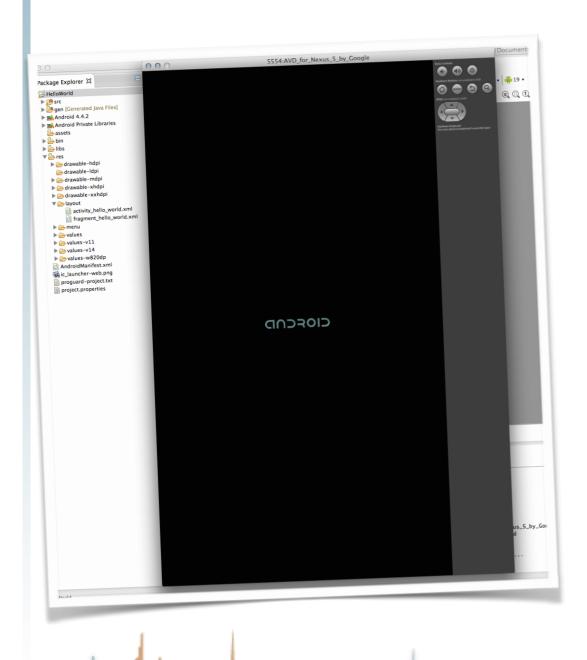

and boot, and wait,

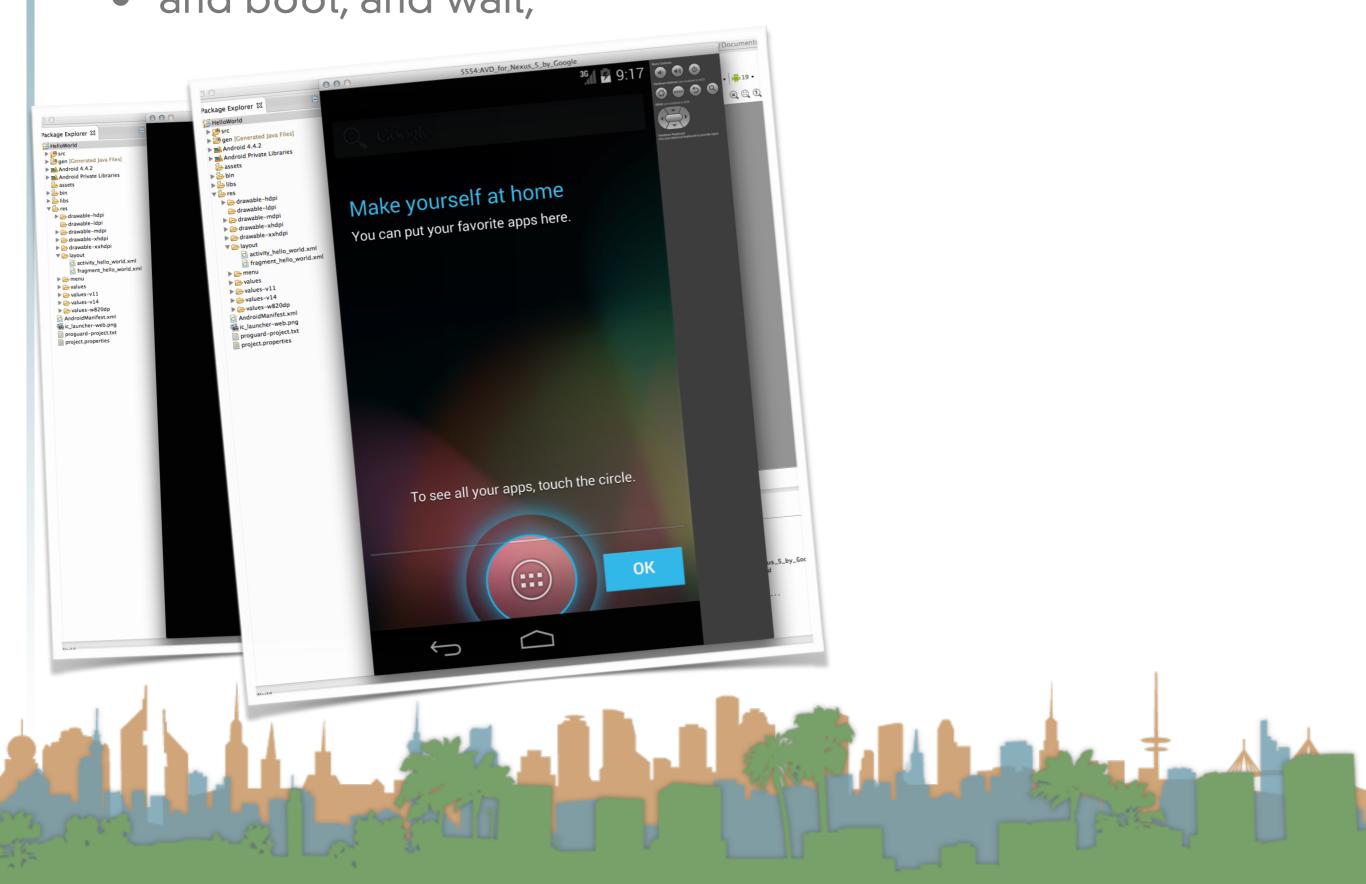

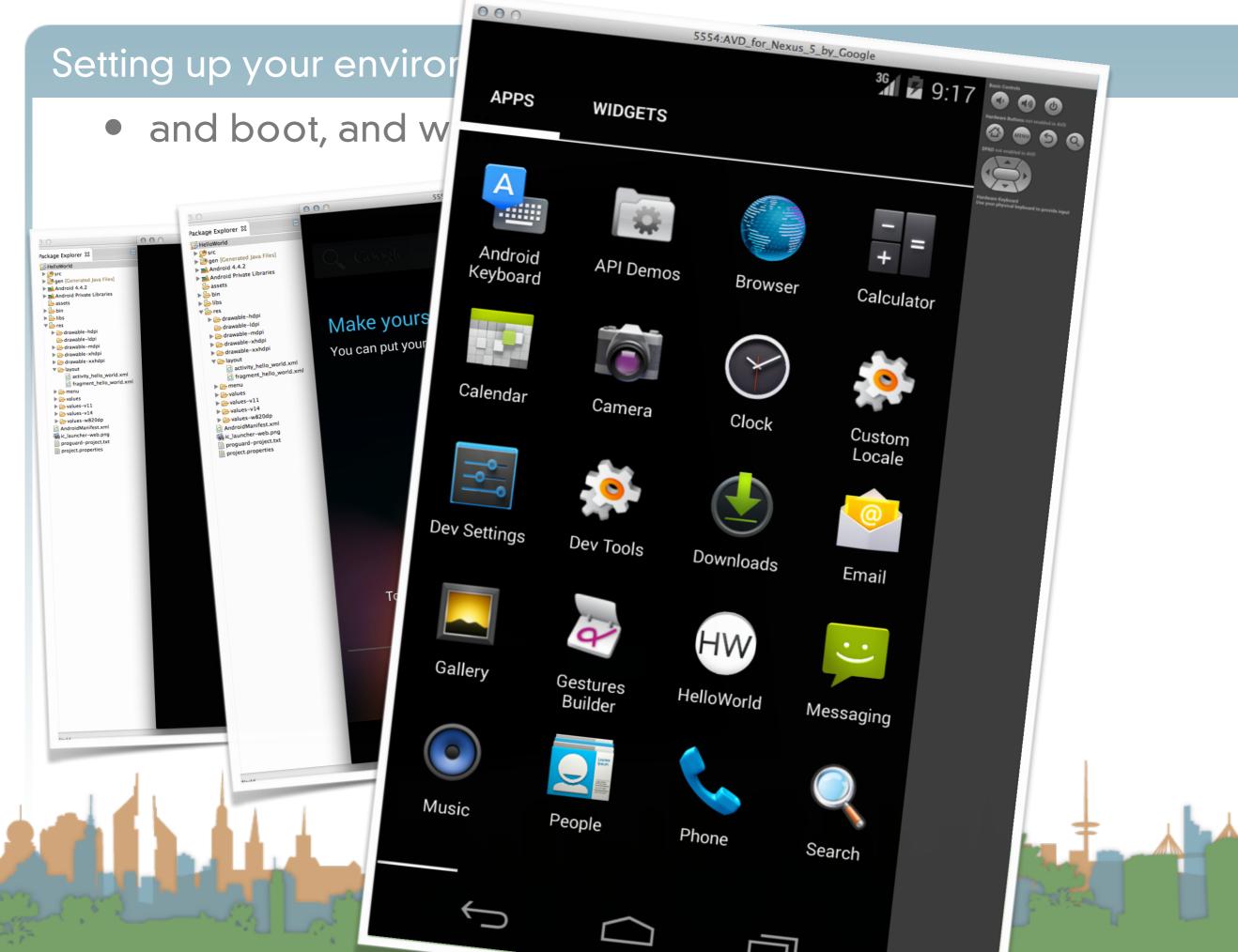

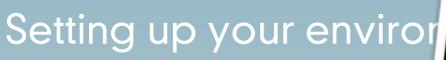

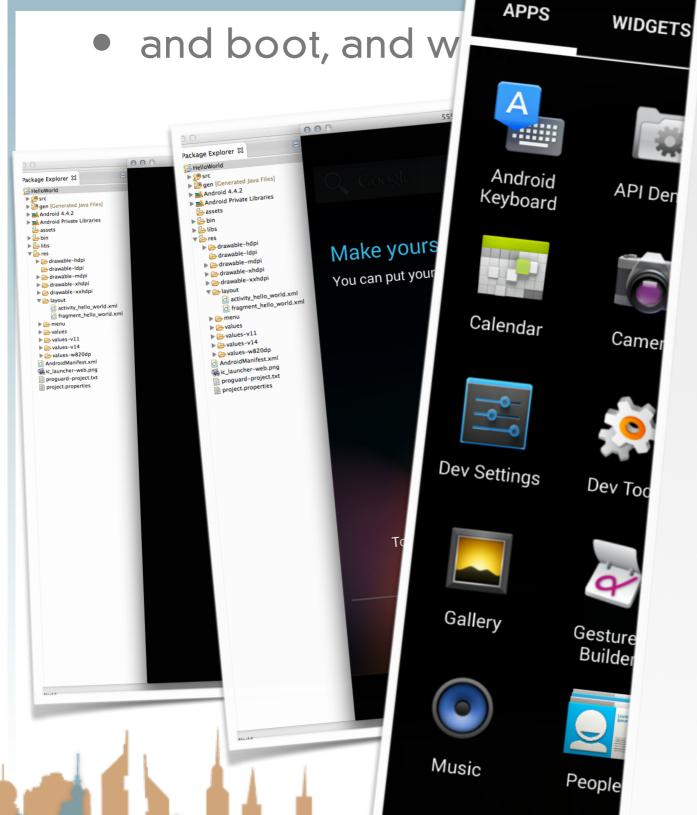

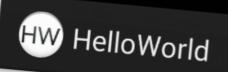

Hello world!

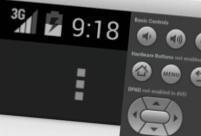

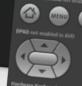

- Running on a real phone
  - Enable USB debugging in Developer settings

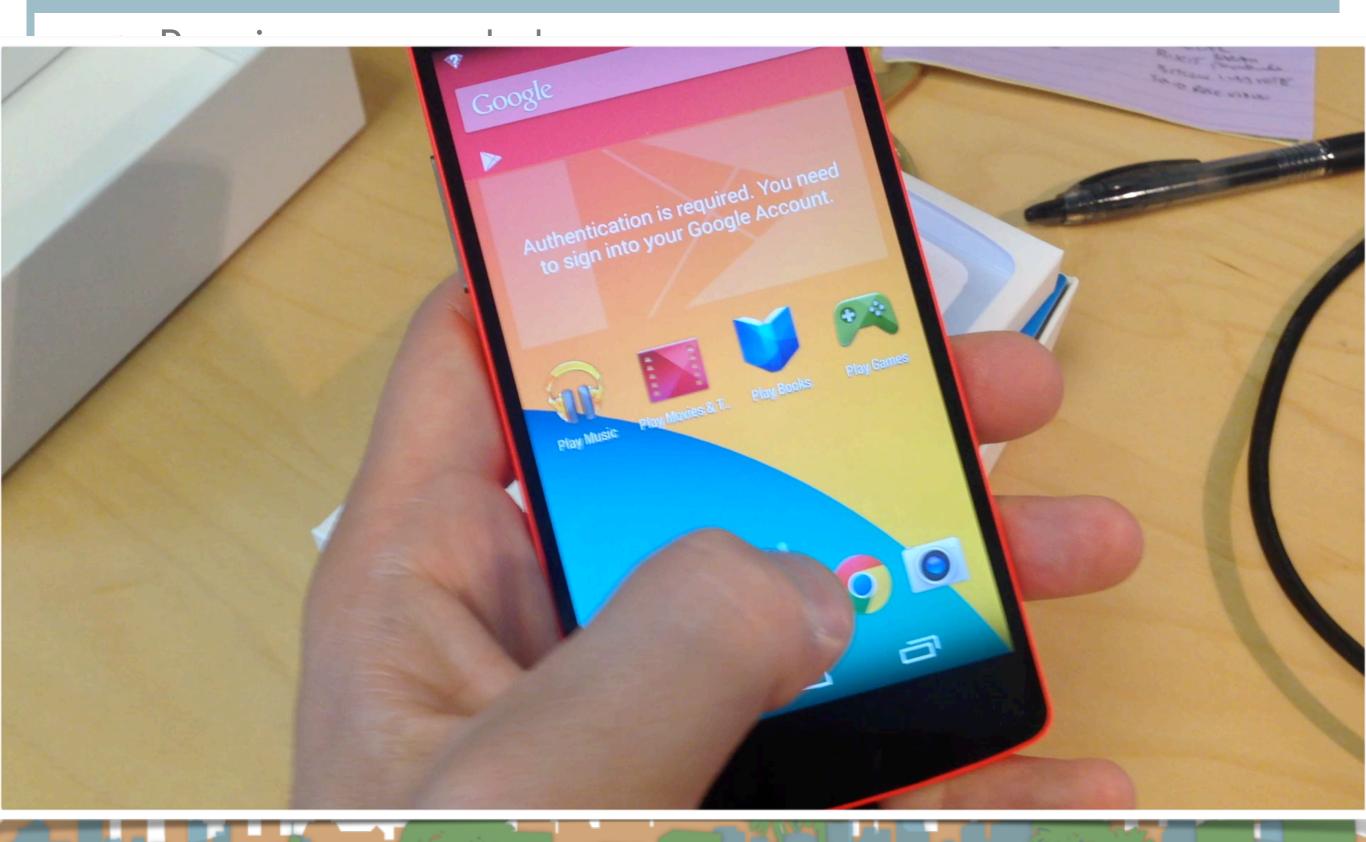

Now the real phone and emulator are both options

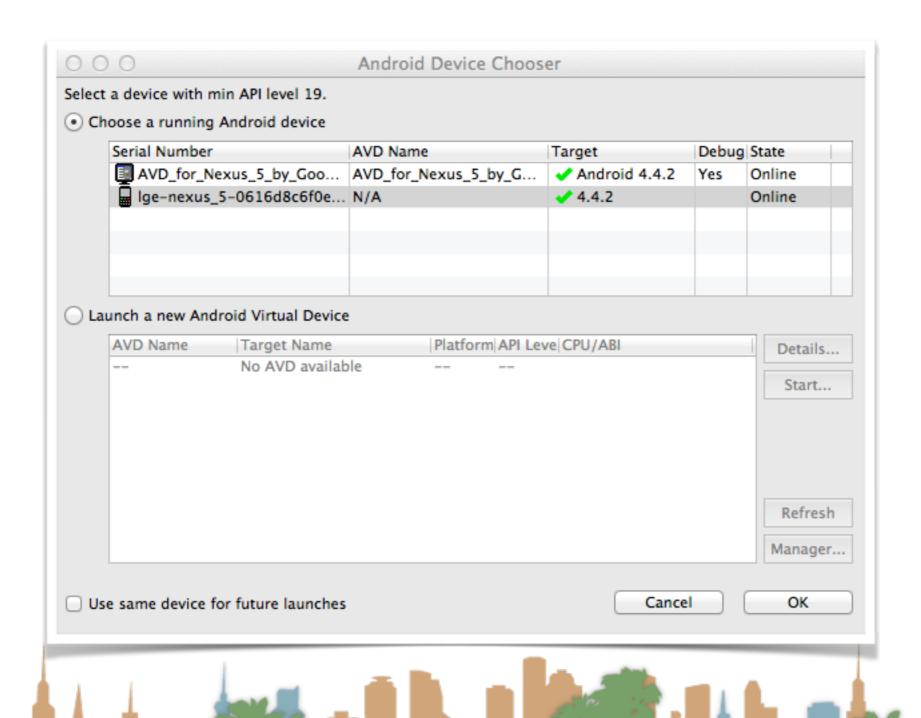

http://developer.android.com/tools/device.html#setting-up

Now the real phone and emulator are both options

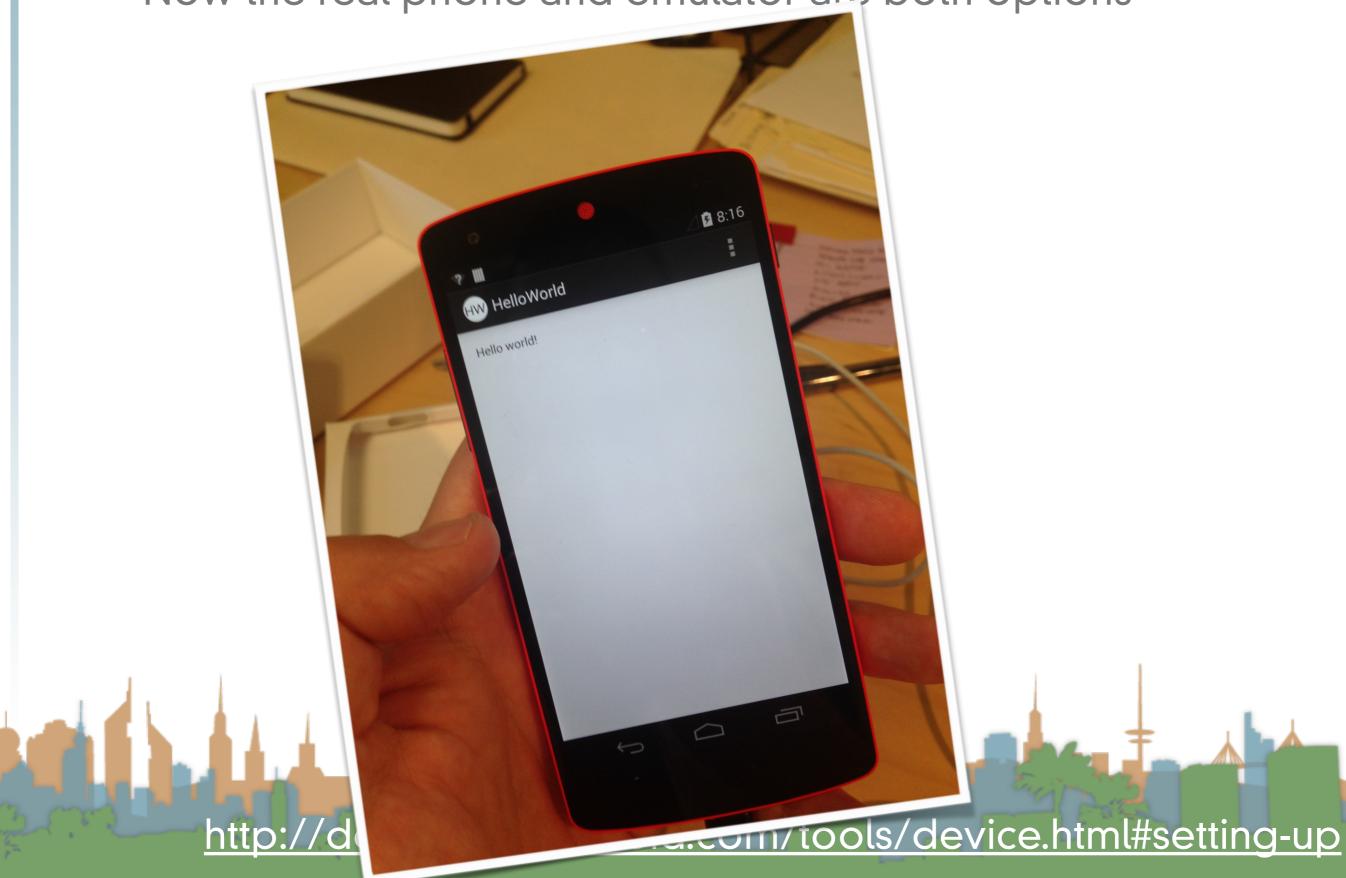

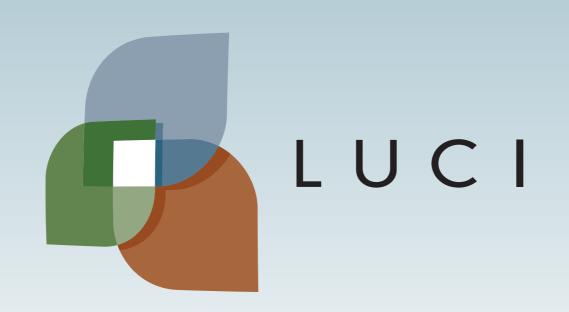